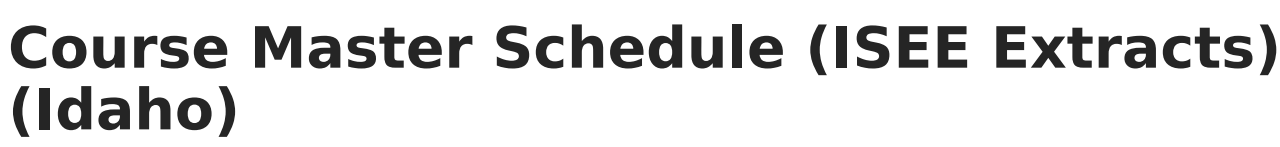

Last Modified on 03/11/2024 8:45 am CDT

Master Course [Schedule](http://kb.infinitecampus.com/#master-course-schedule-report-logic) Report Logic | Report Editor Field [Descriptions](http://kb.infinitecampus.com/#course-master-schedule-extract-layout) | Course Master Schedule Extract Layout

Tool Search: ID State Reporting > ISEE Extracts

The Master Course Schedule reports section information.

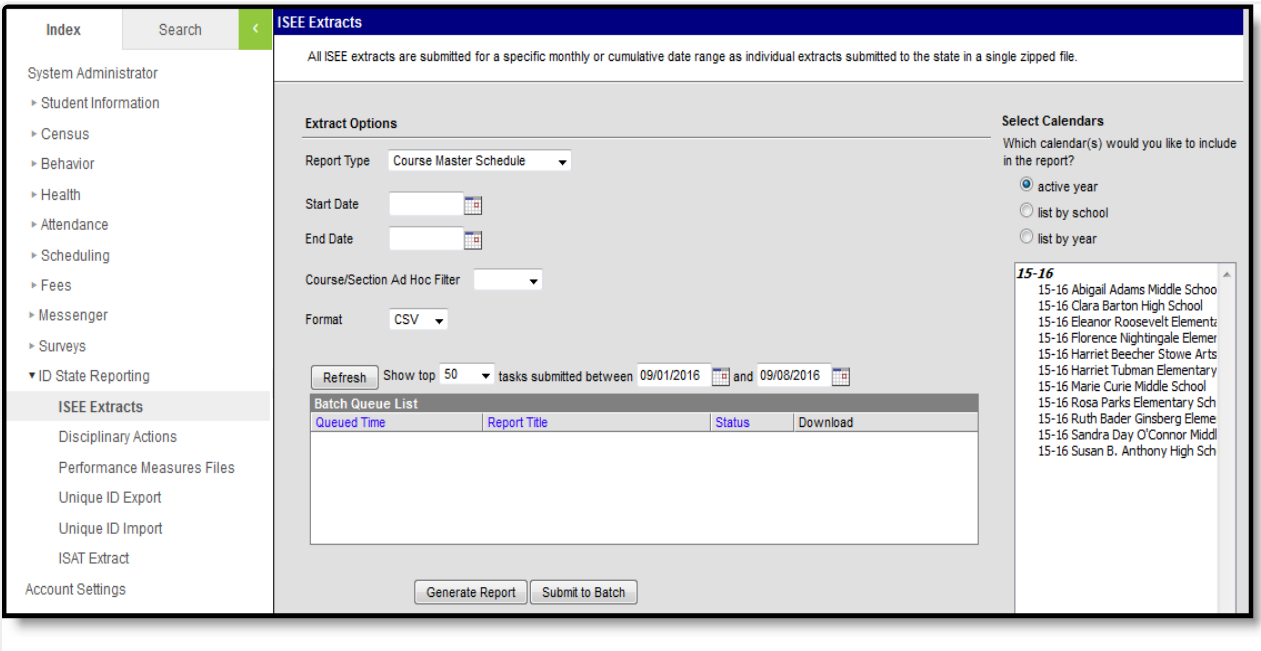

Image 1: Course Master Schedule (ISEE Extract Editor)

## **Master Course Schedule Report Logic**

A record reports for each section that meets the following requirements:

- Section is active on at least one day during the reporting range.
- Course has a Course State Code entered.
- Section being reported is instructional and scheduled during an instructional period in the calendar.
- Section being reported has at least one student actively rostered during the reporting date range.
- Only one record per section reports, even for sections that span multiple terms.
- To report, a section must have at least one rostered student:
	- With a Student State ID,
	- Enrolled in a grade level mapped to a State Grade Level of NG, PK, KG, or 01-12.
	- Whose roster record is active at some point within the section's schedule placement.

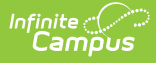

## **Report Editor Field Descriptions**

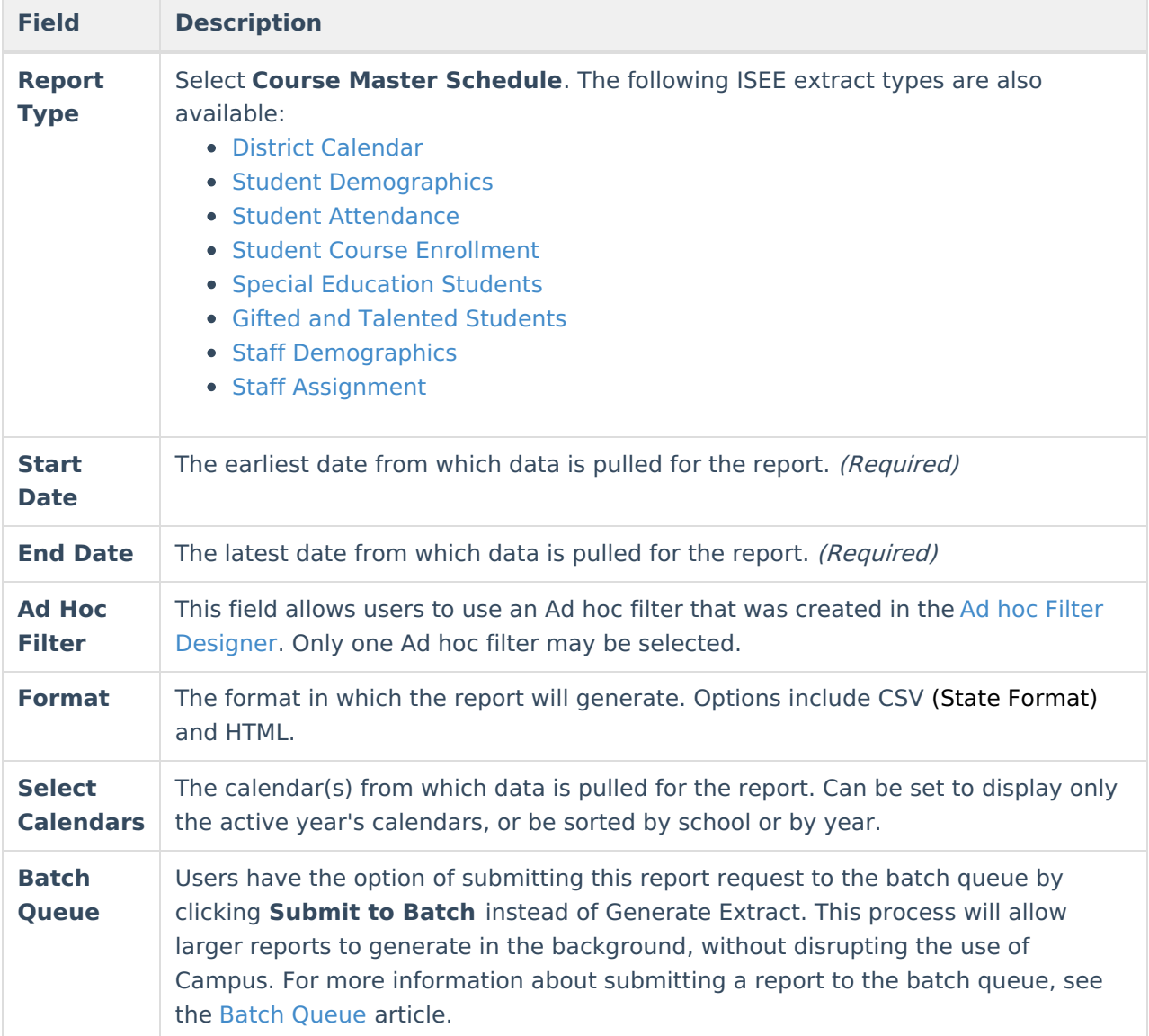

## **Course Master Schedule Extract Layout**

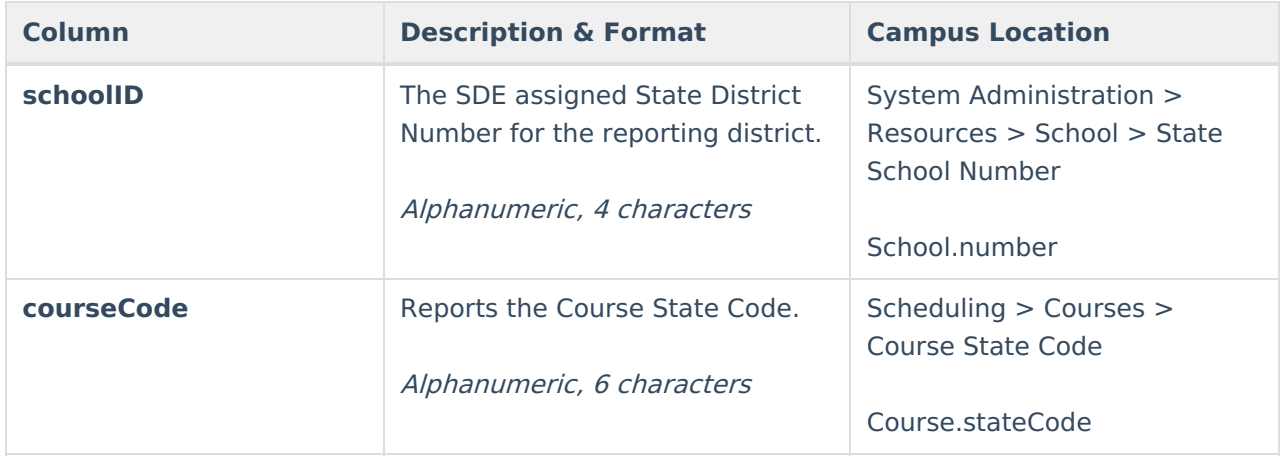

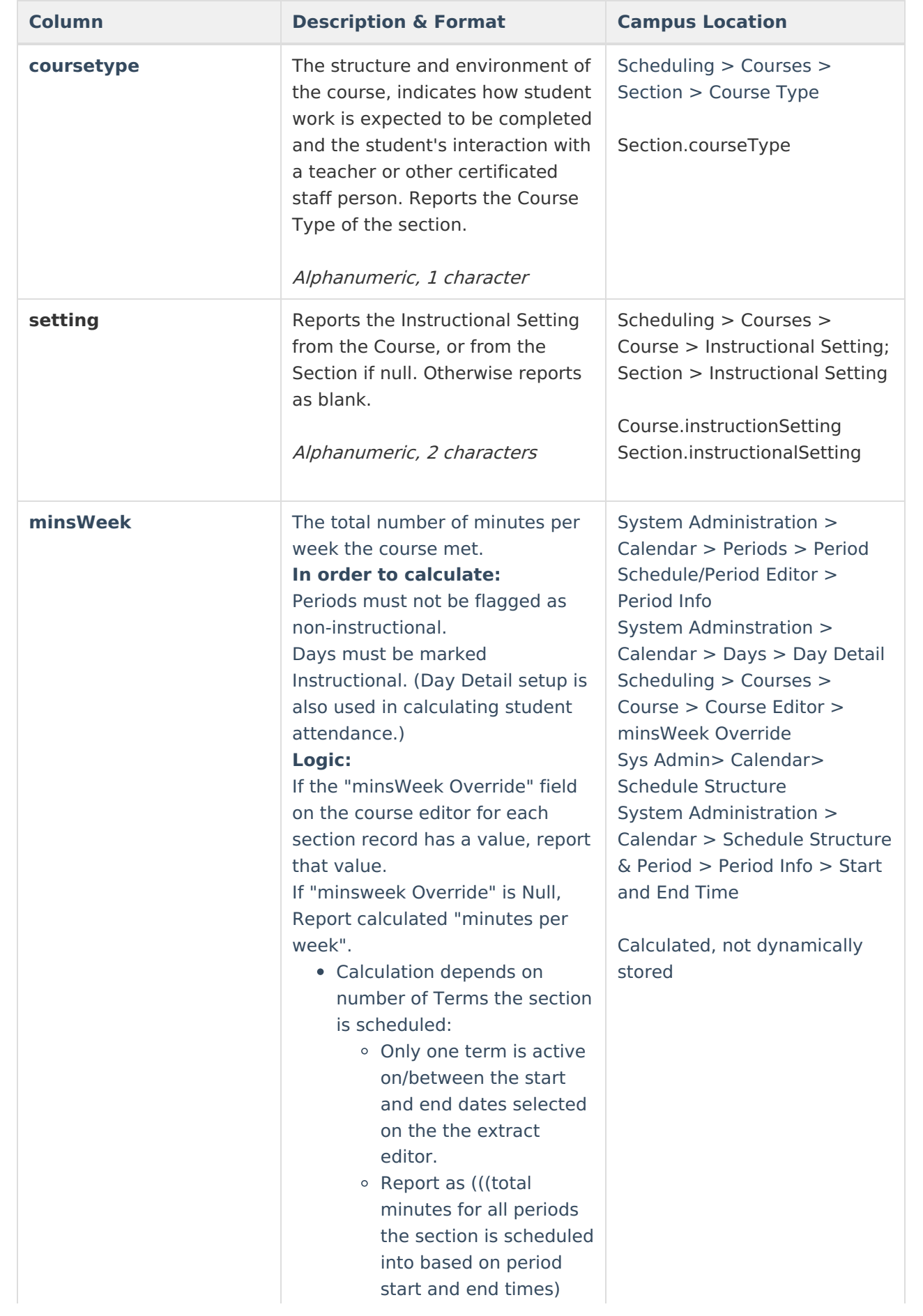

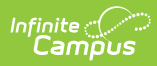

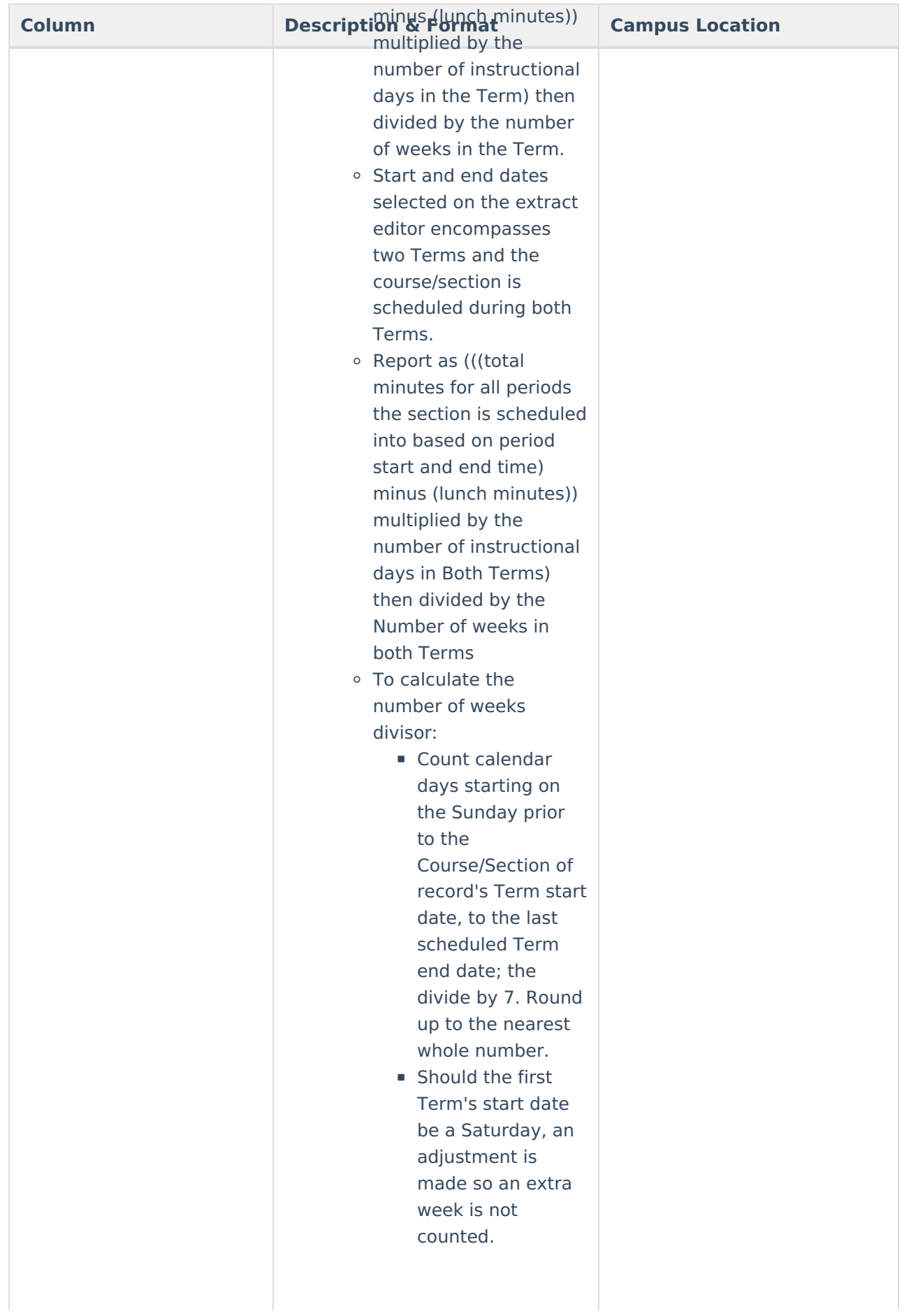

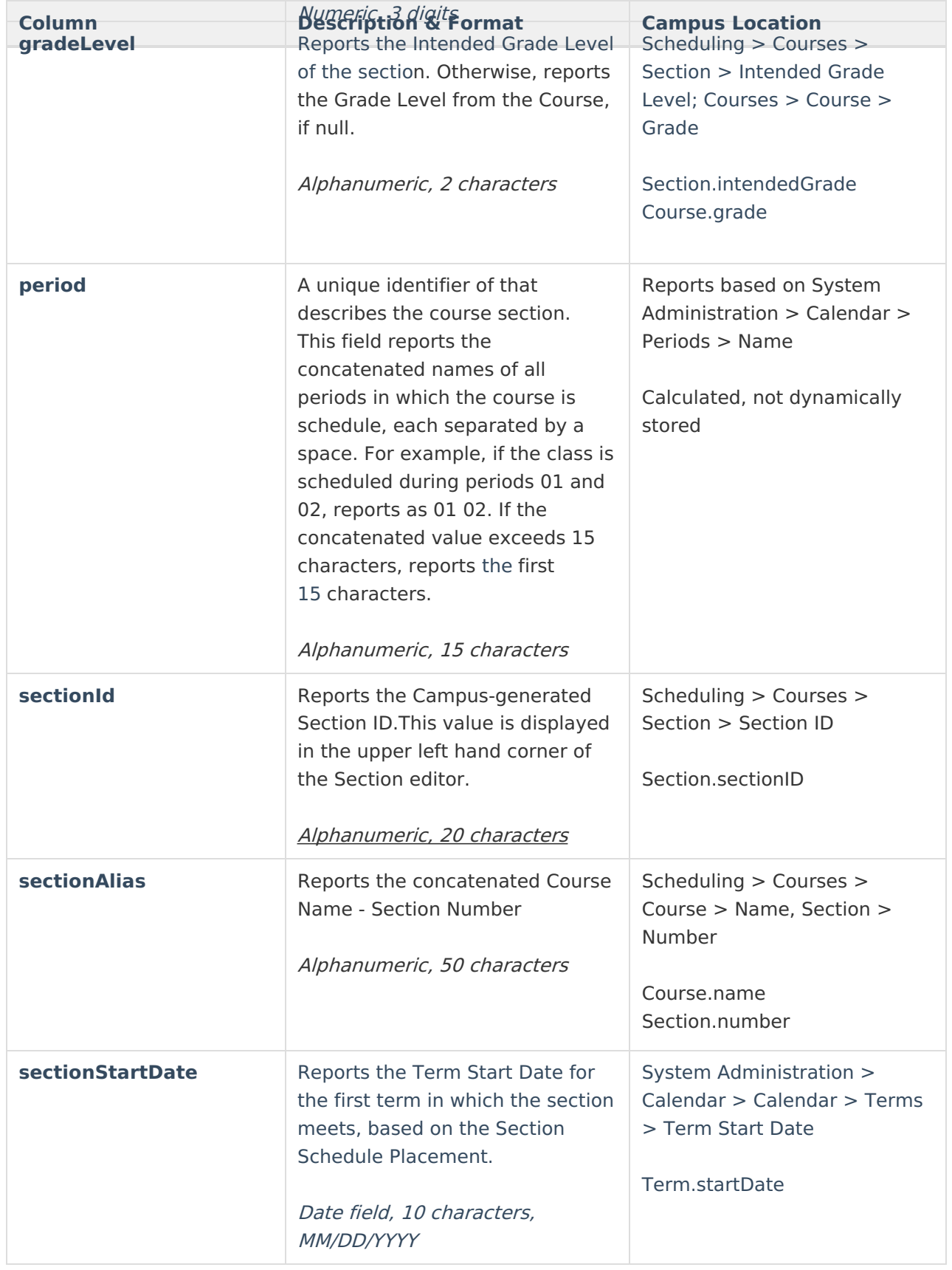

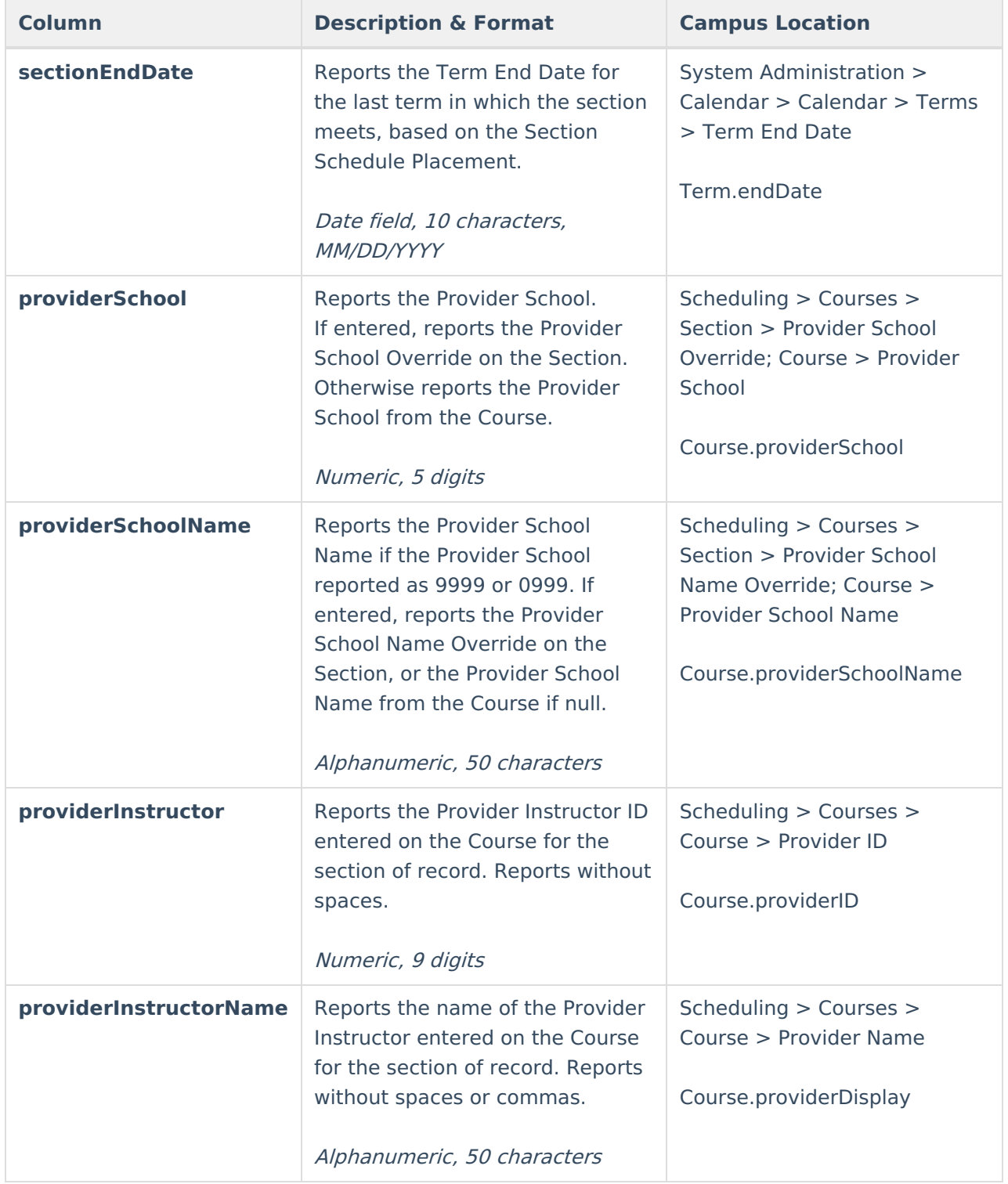